Université de Technologie de Compiègne

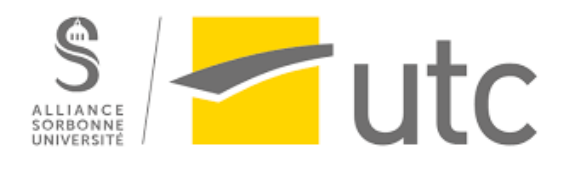

UV SI28

# **Rapport de projet:**

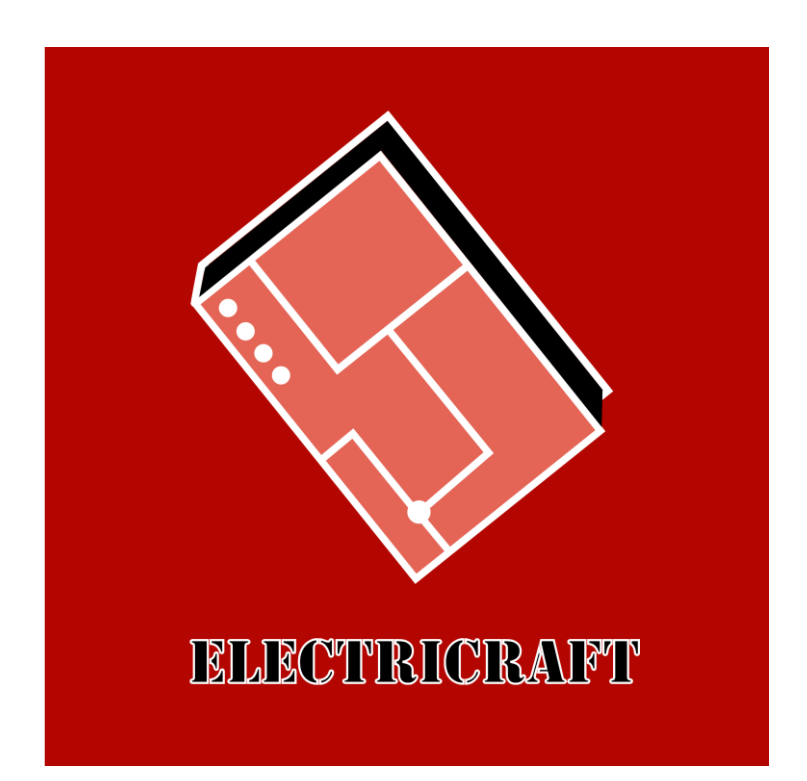

Gautrot Maxime Dubois Louis

Semestre P24

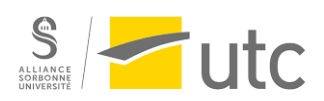

## Table des matières:

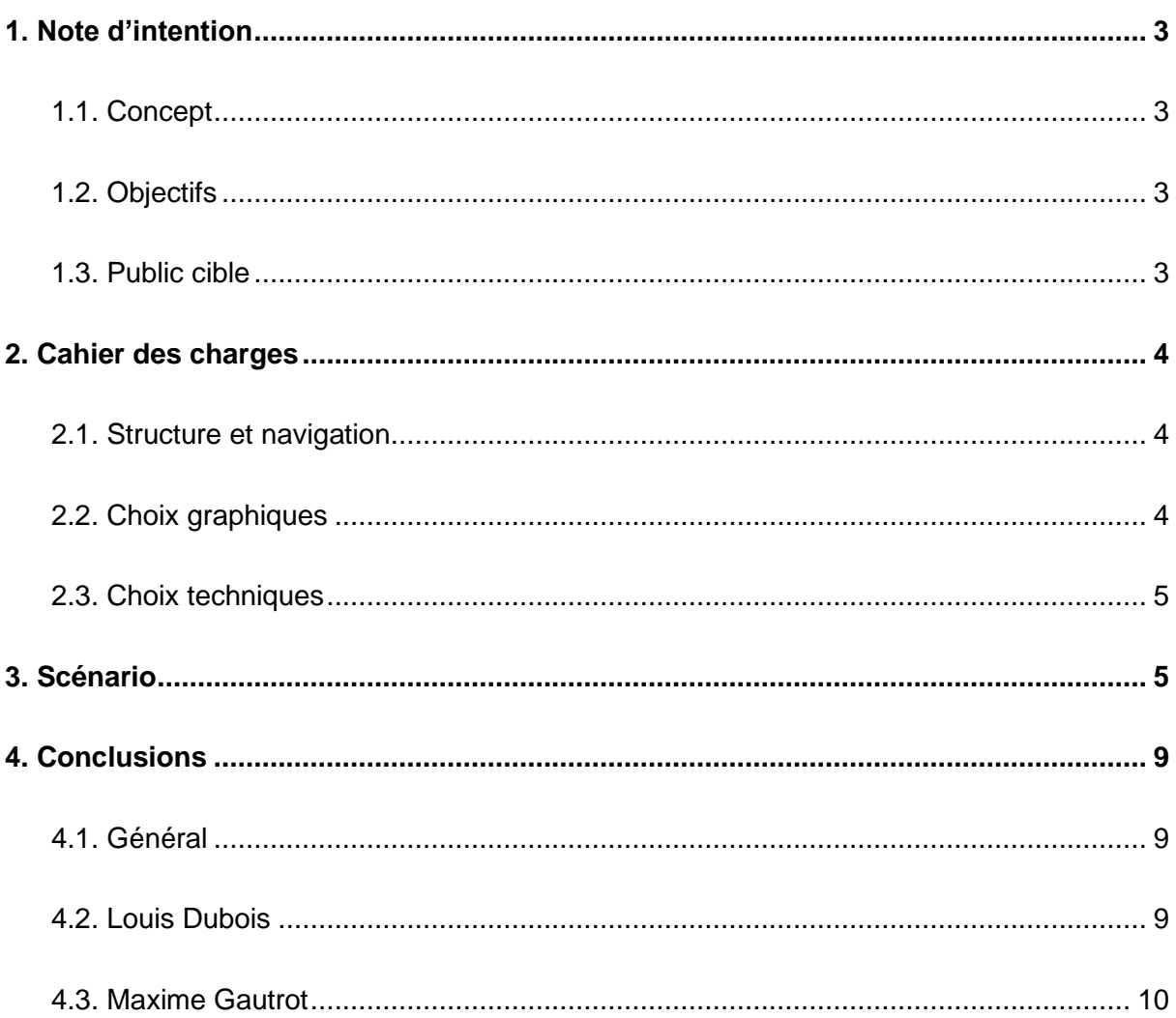

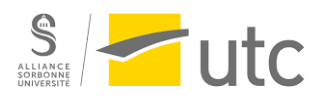

## <span id="page-2-1"></span><span id="page-2-0"></span>1. Note d'intention

### 1.1. Concept

Le concept de ce projet est de fournir une plateforme interactive et éducative permettant aux utilisateurs de mieux comprendre le fonctionnement de l'électricité à travers des objets simples. Il est inspiré d'éléments visuels et interactifs qui sont inspirés de la « redstone », élément représentant l'électricité dans Minecraft. Les utilisateurs pourront donc manipuler virtuellement des composants tels que des fils, des interrupteurs, des boutons et d'autres encore, permettant la simulation de circuit simple ou encore complexe. La finalité de ces circuits sera seulement d'allumer des lampes, pouvant ainsi alimenter un écran.

Il y aura deux moyens principaux pour utiliser ce logiciel :

- Le mode « tutoriel » qui guidera les personnes complètement débutantes comme celles un peu plus confirmées via la création au fur et à mesure de circuit de plus en plus compliqué en partant des concepts élémentaires jusqu'à des notions plus complexes et à terme, la création d'une calculatrice simple.
- Le mode « bac à sable » qui sera un endroit où l'utilisateur pourra faire ses propres circuits afin qu'il puisse faire ses expérimentations et utiliser son imagination pour créer.

## <span id="page-2-2"></span>1.2. Objectifs

- Rendre l'apprentissage de l'électricité ludique, accessible et intuitif, favorisant ainsi une meilleure compréhension des principes fondamentaux de cette science essentielle dans notre vie quotidienne.
- Simplifier l'approche via la « redstone » et ainsi éviter un surplus d'informations inutiles qui nuit plus qu'autre chose sur la compréhension des concepts.
- Élaborer un système de tutoriel bien optimisé et proportionnel qui permettra au gens de pouvoir évoluer au fur et à mesure et ne pas se retrouver perdu.
- Permettre aux visiteurs expérimentés d'imaginer leurs propres circuits avec des possibilités presque infinies.
- Favoriser l'interactivité en permettant aux utilisateurs d'expérimenter et de visualiser les résultats de leurs manipulations en temps réel.

## <span id="page-2-3"></span>1.3. Public cible

Le projet cible un large éventail de personnes, allant des adolescents aux adultes, qu'ils soient novices en électricité, intéressés par le sujet, en quête de connaissances ou déjà bien informés. Il cherche à ramener une diversité de profils et à faire découvrir aux novices des concepts simples et intéressants et à donner un endroit d'expression aux plus expérimentés.

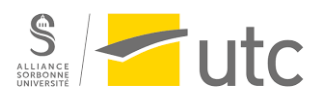

## <span id="page-3-0"></span>2. Cahier des charges

### <span id="page-3-1"></span>2.1. Structure et navigation

La structure de notre jeu est plutôt simple. Au lancement du jeu, une première interface apparaît avec un bouton pour lancer le mode principal, le mode bac à sable. En raison d'un manque de temps, le mode tutoriel ne sera pas traité comme prévu initialement. À la place, il sera possible d'accéder à un tutoriel écrit, présentant toutes les étapes pour apprendre les différents mécanismes du jeu. Ce tutoriel sera alors disponible à partir de la première interface.

Dans ce mode, l'interface présente en bas de l'écran une barre d'outils avec 7 icônes, représentant chacune un élément du jeu. Tous ces symboles seront accompagnés d'une description pour en expliquer la fonction. On retrouve également un bouton pour quitter le jeu et 3 échelles permettant de choisir la taille de l'espace de travail.

Nous souhaitions une interface épurée et légère, car les circuits électriques peuvent parfois prendre beaucoup de place et être assez complexes. Nous avons donc opté pour une disposition simple et intuitive, permettant aux joueurs de se concentrer sur la création et l'expérimentation sans être submergés par une interface trop chargée.

En conclusion, notre interface utilisateur a été soigneusement conçue pour être à la fois fonctionnelle et intuitive, facilitant ainsi l'expérience de création et de test des circuits électriques.

## <span id="page-3-2"></span>2.2. Choix graphiques

Puisque nous nous sommes inspirés du jeu vidéo Minecraft, nous avons aussi décidé de partir sur des graphismes cubiques. Que ce soit pour le logo, les icônes, les écritures et les blocs du jeu, il y a le moins de formes arrondies possibles. Il était aussi évident pour nous de partir sur de la 3D, malgré la complexité que cela rajoute, car pour pouvoir réaliser des circuits plus complexes cela est nécessaire.

Le logo, les symboles et les boutons ont été réalisés avec Inkscape, puis implantés sur Unity. Quant aux différents éléments saisissables par le joueur pour créer son circuit électrique, ils ont été conçus avec Blender.

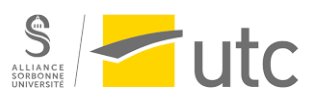

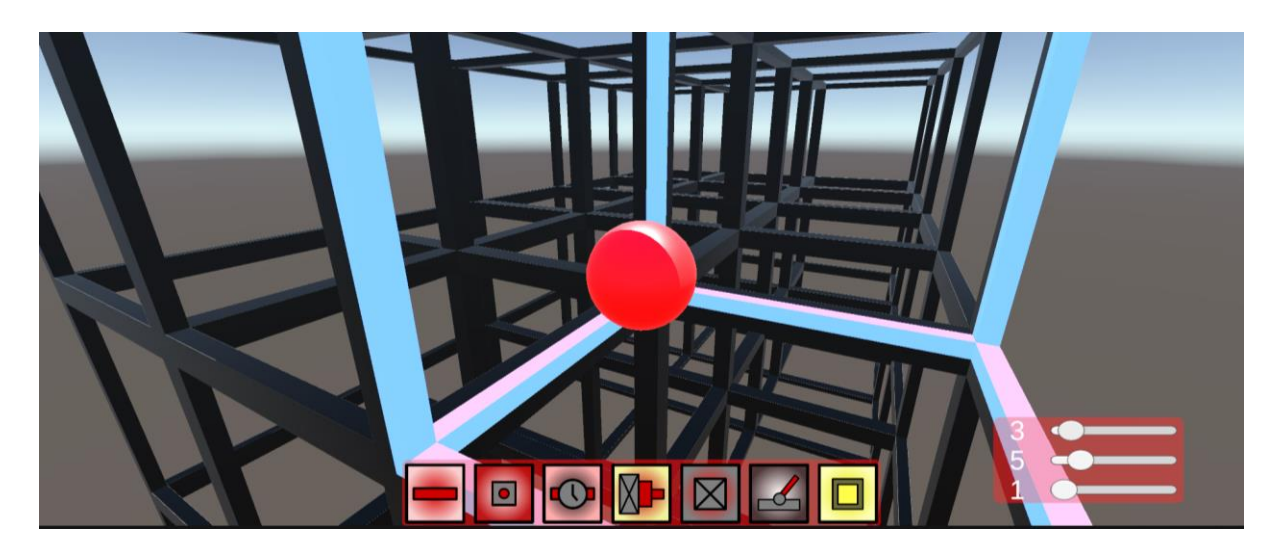

Nous avons choisi le rouge comme couleur représentant notre jeu. C'est la couleur dominante pour le logo, les icônes et l'interface utilisateur en général. Le rouge correspond à l'électricité, comme dans Minecraft avec la redstone. Il y a aussi un peu de jaune pour tout ce qui touche à la lumière et donc au bloc "Lampe".

La sphère au centre de l'écran permet de sélectionner le cube dans lequel elle se trouve, ce cube devient alors bleu pour mieux se repérer.

### <span id="page-4-0"></span>2.3. Choix techniques

Nous avons choisi d'utiliser Unity et Blender pour créer notre jeu 3D, en raison de leurs capacités robustes et complémentaires.

Unity est une plateforme de développement de jeux puissante et polyvalente, particulièrement adaptée pour la création de jeux 3D interactifs. Il offre un moteur de rendu performant, une gestion efficace des physiques, et une vaste communauté de développeurs, ce qui facilite l'accès à des ressources et à des solutions techniques. En complément, pour écrire les scripts, nous avons utilisé l'éditeur de code auquel nous étions déjà habitués : Visual Studio Code.

Blender, quant à lui, est un logiciel de modélisation 3D open source très puissant, utilisé pour créer des graphismes de haute qualité et des animations réalistes. Grâce à Blender, nous avons pu concevoir des composants de circuit détaillés et esthétiquement plaisants, qui enrichissent l'expérience visuelle et interactive du jeu. Puis, Unity permet d'intégrer très facilement les modèles créés avec Blender.

Pour pouvoir travailler ensemble sur le projet, notamment sur le code, nous avons utilisé GitHub. Cette plateforme de gestion de versions nous a permis de collaborer de manière efficace et structurée. Grâce à GitHub, nous avons pu gérer et fusionner nos contributions de manière fluide, éviter les conflits de code, et maintenir une historique détaillée de notre développement.

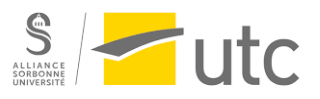

Enfin, comme précisé dans la partie précédente, nous avons choisi Inkscape pour réaliser tous les petits éléments nécessaires à l'interface utilisateur. Ce logiciel de dessin vectoriel open source nous a permis de créer des icônes et des graphiques clairs et précis. Inkscape nous a permis de produire des éléments visuellement cohérents et facilement modifiables, ce qui a grandement facilité la conception et l'itération de notre interface utilisateur.

## <span id="page-5-0"></span>3. Scénario

Puisque l'objectif de l'application est avant tout éducatif et ludique, le scénario est très simple. Dès son entrée dans l'application, le joueur peut choisir le mode qu'il souhaite explorer. Cependant, le mode tutoriel n'étant pas notre priorité, nous avons choisi de nous concentrer sur le mode principal, le bac à sable. Le tutoriel est donc disponible sous forme écrite. L'espace de création se présente de la manière suivante :

L'utilisateur peut se déplacer dans un espace 3D comme en étant la caméra. Une grille de cube est visible, elle indique les emplacements pour placer les blocs. Il y a une barre d'outil en bas de l'écran, qui donne accès aux différents éléments disponibles, ainsi qu'un menu en haut donnant un moyen de tester sa conception dans un monde plus lisse, sans l'interface de construction et sans la grille de placement.

Étant donné que la majeure partie du scénario se trouve dans le tutoriel, nous allons expliquer comment cela a été prévu.

Il se déroule en plusieurs étapes, comme des niveaux dans un jeu vidéo. Un narrateur explique au joueur ce qu'il doit faire et l'informe lorsque quelque chose n'est pas correct. À la fin du niveau, un message de félicitation apparaît, suivi d'un bouton donnant accès au niveau suivant. Le dernier niveau mène au bac à sable. Pour chaque niveau, il est possible de revenir en arrière pour regarder ce qui a été fait précédemment. En effet, les niveaux peuvent réutiliser des techniques apprises précédemment.

Voici la liste des niveaux proposés par le tutoriel :

#### 1er niveau : Allumer une lampe

Le but est de comprendre les différents éléments à disposition du joueur. On commence avec les blocs fil, lampe et levier. Le joueur doit allumer une lampe en complétant 2 circuits simples. Chaque circuit permet de comprendre un bloc :

● Comprendre le levier : placer un levier pour allumer une lampe

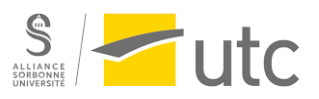

● Comprendre le fil : placer un fil pour relier une lampe avec un levier, puis appuyer sur le levier pour voir la lampe s'allumer

#### 2ème niveau : Le délai

Il y a 2 blocs qui prennent en compte la durée de la présence de l'électricité dans un fil, le bloc bouton et le bloc délai. Le bloc bouton fonctionne comme un levier, mais l'électricité s'éteint au bout d'un certain temps qui peut être choisi par le joueur via une fenêtre de paramètre. Le bloc délai permet de faire "patienter" le courant au milieu d'un circuit avec le même choix de paramètre que le bouton.

Le niveau sera composé de deux circuits pour comprendre ces deux principes:

- Comprendre le bouton : utiliser le même circuit que pour le levier en le remplaçant par un bouton
- Comprendre le délai : circuit reliant un bouton à 2 lampes, l'une avec un délai l'autre non (rajouter seulement un deuxième chemin vers une deuxième lampe à partir du précédent chemin)

#### 3ème niveau : Les portes logiques

Les portes logiques sont des composants fondamentaux dans la conception des circuits électriques. Elles permettent de réaliser des opérations logiques (addition, soustraction, négation, etc.) sur les signaux binaires (0 : lampe éteinte ; 1 : lampe allumée).

On aura donc un circuit pour chaque porte :

- La porte NON (NOT) : montrer au joueur qu'il est possible d'inverser un courant (activer un levier peut permettre d'éteindre une lampe)
- La porte OU (OR) : activer 1 ou 2 leviers ou les 2 en même temps pour allumer une lampe (on pourra parler de la porte NOR qui est l'inverse)
- La porte OU exclusif (XOR) : activer un et un seul levier parmi 2 pour allumer la lampe
- La porte ET (AND) : activer obligatoirement 2 leviers pour que la lampe s'allume (on pourra parler de la porte NAND qui est l'inverse)

#### 4ème niveau : Créer un code

Le but est d'allumer la lampe en activant les 3 bons leviers parmi 6. Si un autre levier est activé, la lampe ne s'allume pas. Le joueur est guidé par étape, il doit d'abord utiliser la porte ET pour que la lampe s'allume lorsque les 3 bons leviers sont choisis, puis la porte XOR pour que si d'autres leviers sont activés, cela ne fonctionne pas.

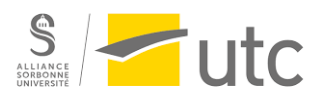

#### 5ème niveau : L'écran

Le but est de créer un écran qui pourra écrire tous les chiffres (de 0 à 9). Il suffit d'appuyer sur le bouton 4 pour que le chiffre 4 s'affiche sur l'écran. Pour cela, on utilisera un rectangle de 4 blocs de largeur par 7 blocs de hauteur. Les blocs (lampes) correspondants aux chiffres choisis s'allumeront pour écrire ce chiffre.

Les circuits pour chaque chiffre seront créés les uns après les autres. Le narrateur montrera en premier lieu les différents blocs de l'écran à allumer pour le chiffre, puis ce sera au joueur de relier et surtout organiser les différents circuits pour ne pas prendre trop de place et pouvoir s'y retrouver facilement.

#### 6ème niveau : Convertisseurs: binaire ↔ décimal

Puisqu'un signal électrique ne peut porter que 2 informations différentes (allumé ou éteint), il est intéressant et très utile de savoir convertir les nombres décimaux en binaires et inversement. Le narrateur expliquera le fonctionnement des deux conversions.

- Conversion vers binaire : Chaque chiffre décimal sera associé à un levier, et les nombres binaires seront représentés par 4 lampes, éteintes (0) ou allumées (1). Le joueur devra alors relier chaque levier chiffré aux lampes qu'il doit allumer pour créer son nombre binaire.
- Conversion vers décimal : On fait ici l'inverse, à partir de 4 leviers représentant les 1 et 0 du chiffre en binaire, on doit allumer la lampe correspondant au chiffre décimal. Cependant, on ne peut pas relier naïvement les leviers aux lampes, on doit réutiliser le principe du code vu dans le niveau "code" pour qu'une combinaison précise de leviers allume une certaine lampe.

#### 7ème niveau : L'additionneur

L'objectif final de notre tutoriel est de créer une calculatrice, on doit donc s'attarder sur l'addition de nombres. On se limite ici à l'addition de deux chiffres. Pour additionner deux nombres avec seulement des signaux binaires (0 ou 1), il faut d'abord convertir ces nombres en binaire. Le narrateur propose alors au joueur de reprendre les convertisseurs précédents, et entre ces deux convertisseurs, le joueur doit construire l'additionneur.

Le principe de l'addition en binaire sera expliqué au joueur :

- $0+0=0$
- $0+1=1+0=1$
- $1+1=10$

En posant l'addition, on remarque que la dernière opération équivaut à 0 avec une retenue de 1 pour la prochaine colonne de gauche.

Exemple de 5+9=14 :

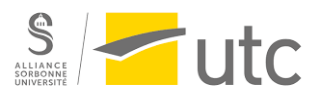

 1 -> retenue 1 0 1  $+ 1001$ 1 1 1 0

Le narrateur demandera alors de créer un système qui permet de renvoyer un signal 0 ou 1 en fonction de trois signaux : deux signaux pour les valeurs de chaque 0 ou 1 correspondant à une colonne pour les 2 nombres décimaux, et le troisième pour la retenue si elle existe. On fait alors l'addition de 2 de ces nombres puis on refait l'addition sur ce résultat et sur la troisième valeur. Le narrateur expliquera aussi qu'il faudra sauvegarder un signal si une retenue est posée.

#### 8ème niveau : La calculatrice

Pour terminer ce tutoriel, le joueur va construire une calculatrice qui pourra faire des additions de 2 chiffres. Cela revient à utiliser tout ce que le joueur a utilisé durant les précédentes étapes : les conversions, l'additionneur et un écran mais 2 fois plus grand pour pouvoir écrire 2 chiffres.

## <span id="page-8-0"></span>4. Conclusions

### <span id="page-8-1"></span>4.1. Général

En conclusion, ce projet ambitieux visait à offrir une plateforme interactive et éducative permettant aux utilisateurs de mieux comprendre le fonctionnement de l'électricité grâce à des objets simples, inspirés de la "redstone" de Minecraft. Cela nous a conduits à plonger dans la création d'un jeu 3D et à réfléchir au style graphique que nous souhaitions lui donner.

Notre objectif initial était de développer un véritable tutoriel interactif pour accompagner les joueurs dans la création d'une calculatrice, utilisant les principes de l'électricité de manière éducative. Malheureusement, en raison de certaines difficultés rencontrées lors du développement, nous avons dû nous limiter à présenter ce tutoriel sous forme écrite, plutôt que de le rendre interactif comme nous l'avions initialement envisagé.

Malgré cette déception de ne pas avoir pu concrétiser toutes nos idées, ce projet a été une expérience enrichissante pour notre formation. Nous avons particulièrement apprécié travailler sur ce projet car il émanait de notre propre initiative, ce qui nous a motivés à donner le meilleur de nous-mêmes pour sa réalisation.

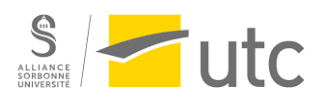

## 4.2. Louis Dubois

<span id="page-9-0"></span>Ne connaissant pas Unity, il m'a fallu quelques semaines au début du semestre pour m'y habituer. En fin de compte, cela m'a permis de découvrir et de maîtriser une partie de ses fonctionnalités. J'ai pris beaucoup de plaisir à travailler sur Electricraft. Cependant, je suis déçu que nous n'ayons pas pu terminer la partie tutoriel, qui me semblait particulièrement intéressante et essentielle pour le projet. Les défis liés à la 3D, combinés aux nombreux autres projets sur lesquels nous travaillions en parallèle, ont malheureusement freiné notre progression.

## <span id="page-9-1"></span>4.3. Maxime Gautrot

Ce projet a été très instructif pour moi. J'ai pu apprendre de nombreuses nouvelles technologies que je ne connaissais pas, telles qu'Inkscape pour le logo, Shotcut pour le teaser et, bien sûr, Unity et le langage C# pour l'application en ellemême. Le projet a été difficile à réaliser à deux car il demandait beaucoup de temps, mais malgré les déceptions que nous avons pu avoir dues à l'annulation de certaines idées, je suis fier du prototype que nous avons créé.